## CS 422/522: Image and Pattern Analysis Homework 4 (Spring '05)

## 1 Image Watermarking

- 1. Using the non-watermarked image *rove* as reference, recover the watermark from the image *watermarked-rove*. Both images are stored in ASCII .*pgm* format with 12 bit integer grey values and can be downloaded from the class webpage. Now save both images in ASCII .*pgm* format with 8 bit integer grey values (the default) and repeat the operations you previously used to recover the watermark.
- 2. Write a function *make-watermark* which takes a square image, *image*, an integer, *n*, and a float *epsilon*, as arguments. You may assume that the image is of size  $2^m$  (for integer *m*) and has grey values in the range [0, 255]. The function returns a floating point image representing a watermark of size  $2^{m+n}$ , with grey values in the range  $[1 \varepsilon, 1 + \varepsilon]$ , constructed recursively according to the scheme shown in Figure 1. Construct a watermark using an image of your choice using a value of  $n \ge 2$ .
- 3. Write a function, *insert-watermark*, which takes two square images of equal size (2<sup>m</sup> for integer m) representing an input image *image* and a watermark *mark* as arguments, and returns *image* watermarked with *mark*. Use your function to watermark an image of your choice with a watermark of your choice. Save your image in ASCII .pgm format with 8 bit integer grey values.
- 4. Write a function, *recover-watermark*, which takes two square images of equal size  $(2^m \text{ for integer } m)$ , representing a watermarked image, *marked image*, and a non-watermarked image, *image*, and an integer *n*. Your function should average over the spatial symmetries (recursively to depth *n*) in the watermark to improve the signal-to-noise ratio. Recover the watermark from the watermarked image you created and saved in the last problem.

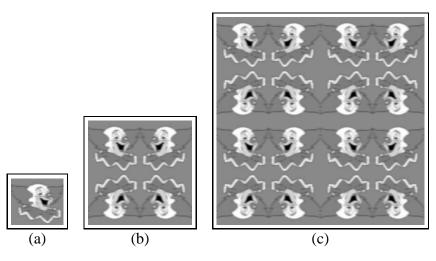

Figure 1: (a) Example watermark for n = 0. (b) For n = 1.(c) For n = 2.

## 2 Frequency Domain Filtering

- 1. Write a function *ideal-lowpass* which takes an integer n and a float *width* as arguments and returns the frequency domain representation of an ideal lowpass filter of size  $n \times n$ . Your filter should be one for spatial frequencies less than *width* and zero otherwise. Apply your filter to a square image of your choice (of size  $n = 2^k$  for integer  $k \ge 7$ ) and *width* = 16. See Figure 2 (a).
- 2. Write a function *gaussian-lowpass* which takes an integer *n* and a float *variance* as arguments and returns the frequency domain representation of a Gaussian lowpass filter of size  $n \times n$ . Your filter should be a Gaussian of variance *variance* centered on the zero spatial frequency. Apply your filter to a square image of your choice (of size  $n = 2^k$  for integer  $k \ge 7$ ) and *variance* = 32. See Figure 2 (b).
- 3. Write a function *ideal-bandpass* which takes an integer *n* and floats *center* and *width* as arguments and returns the frequency domain representation of an ideal bandpass filter of size  $n \times n$ . Your filter should be one inside a band of width *width* centered on spatial frequency *center* and zero otherwise. Apply your filter to a square image of your choice (of size  $n = 2^k$  for integer  $k \ge 7$ ), *center* = 32 and *width* = 16. See Figure 2 (c).
- 4. Write a function gaussian-bandpass which takes an integer n and floats

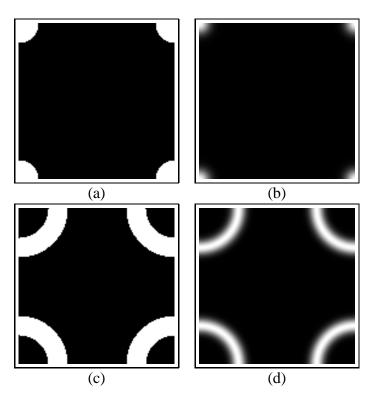

Figure 2: (a) Ideal lowpass filter. (b) Gaussian lowpass filter. (c) Ideal bandpass filter. (d) Gaussian bandpass filter.

*center* and *variance* as arguments and returns the frequency domain representation of a Gaussian bandpass filter of size  $n \times n$ . Your filter should be an annulus with Gaussian cross-section with variance *variance* and mean *center*. Apply your filter to a square image of your choice (of size  $n = 2^k$  for integer  $k \ge 7$ ) and *variance* = 32. See Figure 2 (d).

## **3** Optimal Linear Filtering

There are three directories on the class webpage named *signal*, *noise*, and *test*. These directories contain images of the surface of a silicon wafer imaged with a scanning tunneling microscope by Prof. Sang Han of the UNM Chemical and Nuclear Engineering Department. In the images in the *noise* and *test* directories, the atoms which comprise the crystal lattice of the silicon wafer are clearly visi-

ble. Unfortunately, this prominent background lattice complicates the process of automatically classifying the number and size of the *island* features which are of specific interest to Prof. Han. The images in the *signal* directory were imaged in a way which supresses the background lattice but leaves the *island* features unchanged.

- 1. Compute the average power of all of the images in the *signal* directory. Call this image S(u, v). Display  $\log S(u, v)$ .
- 2. Compute the average power of all of the images in the *noise* directory. Call this image N(u, v). Display  $\log N(u, v)$ .
- 3. Compute and display the frequency domain representation of the Wiener filter

$$W(u,v) = \frac{S(u,v)}{S(u,v) + N(u,v)}.$$

4. Apply the Wiener filter to each of the images in the *test* directory. Display the images before and after Wiener filtering.